## **Logging in to the itslearning Parent Portal** (on a computer or mobile device without the app)

please note: itslearning also has a dedicated mobile app for parents, please see our other support sheet

Either:

visit <a href="https://crookhorncollege.itslearning.com/">https://crookhorncollege.itslearning.com/</a>

Or:

From the main College website on a computer, click the green mortarboard logo

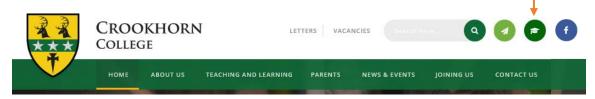

Or:

From the main College website on a mobile device:

click the menu button and then the green mortarboard logo

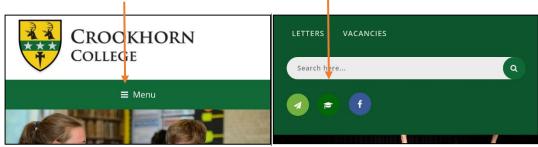

Click Log in with Its Learning and then...

on the left hand side of the log in screen please enter the *username* and *password* that you have been given and press **Log In** 

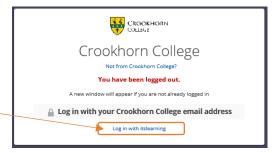

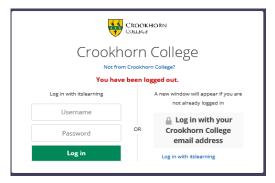

This is different to how the students' login – they should login with their Crookhorn College email address

If you have not received a username and password please email: